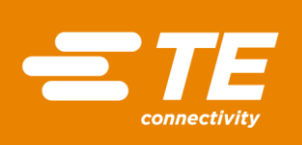

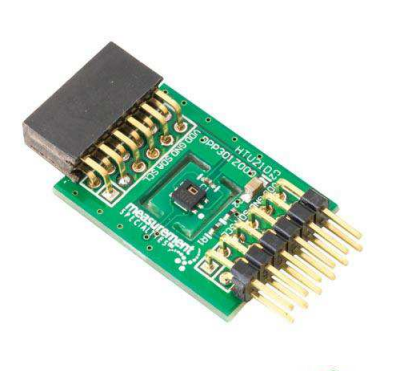

R<sub>o</sub>HS

# MEAS HTU21D DIGITAL COMPONENT SENSOR (DCS) DRIVER FOR ZedBoard

# Digital Humidity and Temperature Sensor Software Development Kit

Detailed example software and drivers are available that execute directly, without modification, on a number of development boards that support an integrated or synthesized microprocessor. The download contains several source files intended to accelerate customer evaluation and design. The source code is written in standard ANSI C format, and all development documentation including theory/operation, register description, and function prototypes are documented in the interface file.

# **Specifications**

- Measures relative humidity from 0% to 100%
- Measures temperature from -40°C to 125°C
- Console mode display
- Evaluate basic sensor functions
- Evaluate Dew Point computation from RH & T

# Reference Material

- Detailed information regarding operation of the IC: **[HTU21D Datasheet](http://www.te.com/usa-en/product-CAT-HSC0004.html)**
- Detailed information regarding the Peripheral Module: **[HTU21D Peripheral Module](http://www.te.com/usa-en/product-CAT-DCS0006.html)**
- Complete software sensor evaluation kit for ZedBoard: [HTU21D\\_Zedboard.zip](http://www.te.com/commerce/DocumentDelivery/DDEController?Action=srchrtrv&DocNm=HTU21D_Zedboard&DocType=Specification+Or+Standard&DocLang=English&DocFormat=zip)

ZedBoard is a trademark.

#### Drivers & Software

Detailed example software and drivers are available that execute directly, without modification, on a number of development boards that support an integrated or synthesized microprocessor. The download contains several source files intended to accelerate customer evaluation and design. The source code is written in standard ANSI C format, and all development documentation including theory/operation, register description, and function prototypes are documented in the interface file.

# Functions Summary

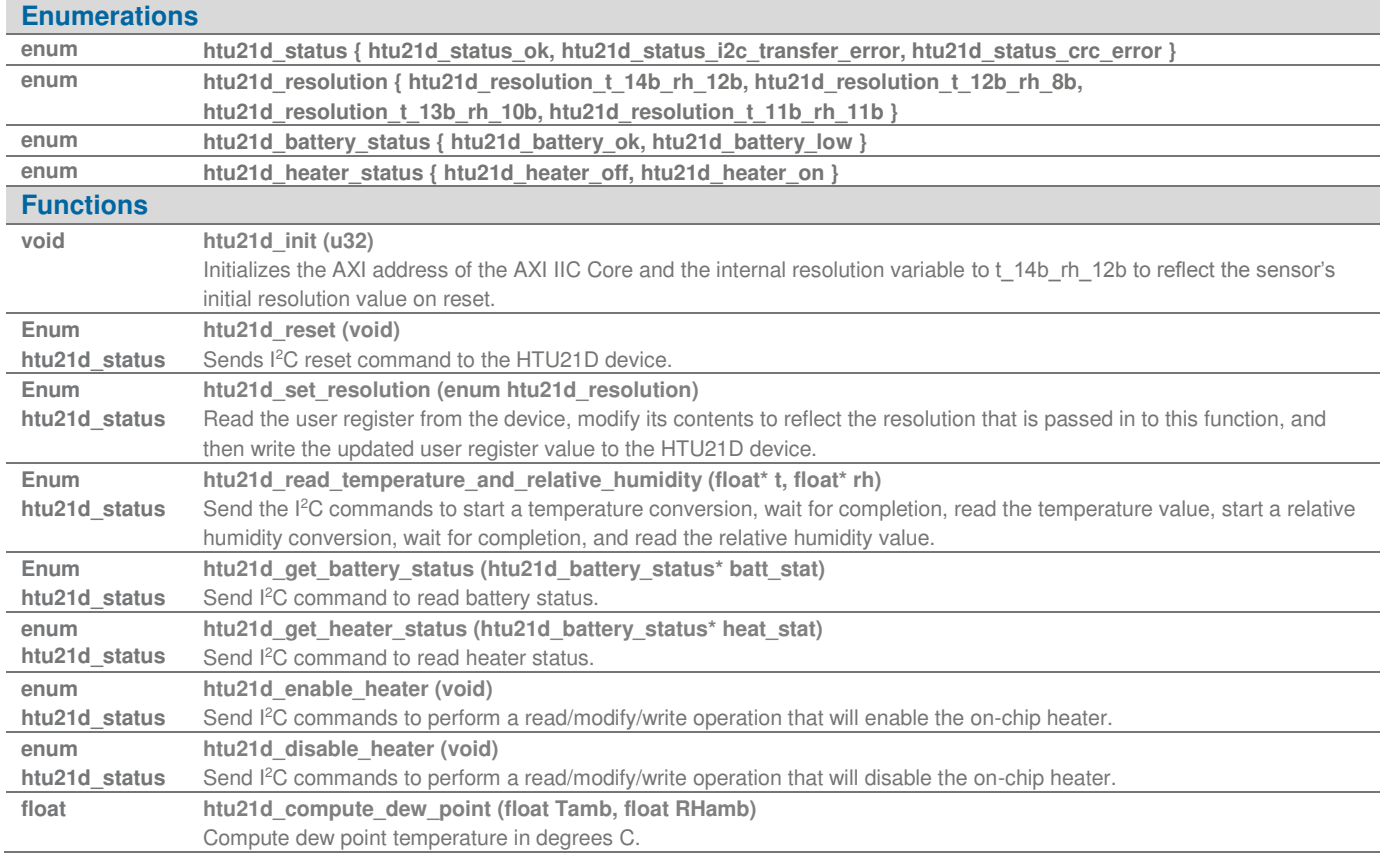

# Project Setup

This project is based on a ZedBoard. The FPGA hardware and the console application will be loaded via SD card.

You will need:

• Zedboard

- HTU21D sensor for Digilent Pmod™ board
- SD card
- ZedBoard power adapter
- USB-to-MicroUSB cable for UART communications
- A computer with a card reader to write to the SD card and to host a terminal emulator

# Project Setup

The following steps will guide you through setting up the hardware platform:

- 1. First, if you have not connected your computer to a ZedBoard or MicroZed device before, you will likely need to download and install the Silicon Labs CP2104 USB-to\_UART driver. The setup guide for installing the driver can be found at the address below: [http://www.zedboard.org/sites/default/files/documentations/CP210x\\_Setup\\_Guide\\_1\\_2.pdf](http://www.zedboard.org/sites/default/files/documentations/CP210x_Setup_Guide_1_2.pdf)
- 2. Next, attach the SD card to your computer via a card reader or through the built-in SD card slot. Download the "boot.bin" file that pertains to the HTU21D from the Zedboard and copy it onto the SD card so that it is the only file present on the file system.

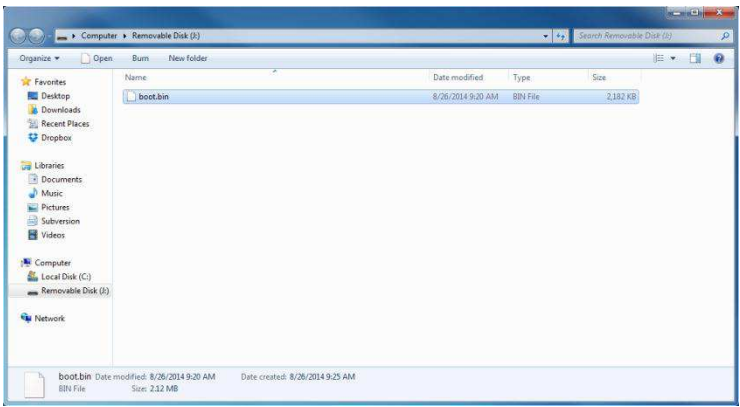

3. Safely eject the SD card from your computer. Insert the SD card into the card slot on the back of the ZedBoard.

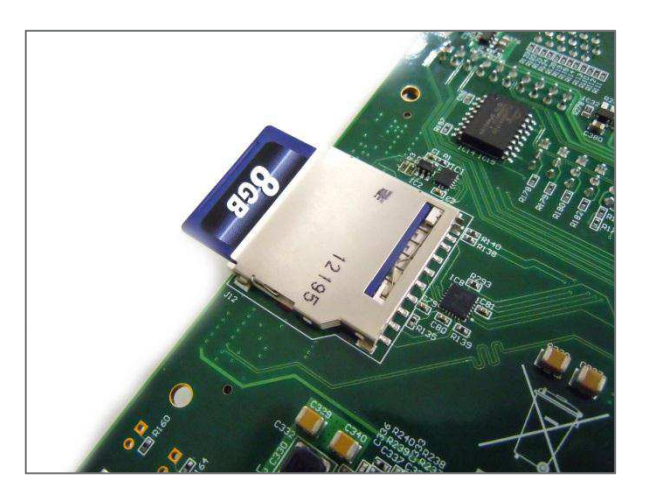

ZedBoard and MicroZed are trademarks.

Digital Humidity and Temperature Sensor

4. Connect the HTU21D digital humidity and temperature sensor to the "JC" Digilent Pmod™ port of the ZedBoard (1), ensure that jumpers JP7, JP8, JP9, JP10, and JP11 are configured such that the ZedBoard will boot from the SD card on start-up (2), and connect the power adapter to the barrel jack on the ZedBoard (3). Finally connect the micro-USB cable to the micro-USB port of the ZedBoard (4). The USB cable will facilitate UART transmissions for the console application.

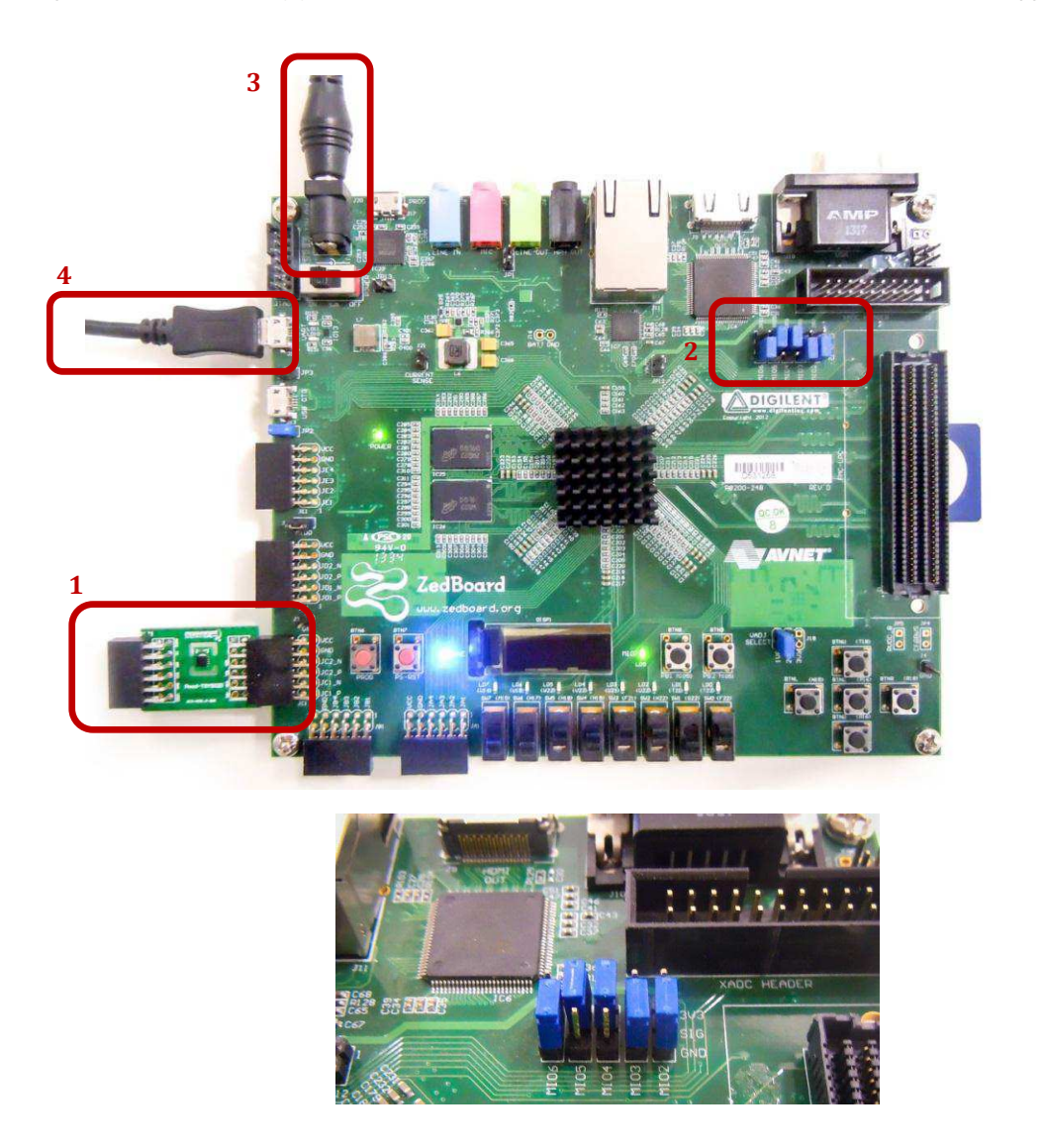

5. Turn on the power to the board with the switch next to the barrel jack. When the board powers up, the ZedBoard will illuminate a green power LED. After close to 30 seconds, the FPGA will be successfully programmed by the boot image on the SD card and a blue "Done" LED will illuminate on the ZedBoard. Your hardware should appear as shown below. If the board was powered on before this step, turn the power off and repeat this step.

ZedBoard, MicroZed and Digilent Pmod™ are trademarks.

### Launching the Console Application

Now that you have successfully set up your hardware platform, you are ready to run the console application.

- 1. Upon power-on, the console application should already be running. It will be necessary to open a terminal and configure a serial connection to interact with the console application. Do this by opening tera term (which can be downloaded from [http://en.sourceforge.jp/projects/ttssh2/releases/\)](http://en.sourceforge.jp/projects/ttssh2/releases/) or a similar terminal emulation software package.
- 2. Tera term may display an error when it starts up if it tries to connect to a COM port where no device is present. It is safe to ignore this warning, so click OK. Next, open the "Setup" menu and click the "Serial Port…" option.
- 3. Now select the appropriate COM port that your ZedBoard setup is connected to. If you are not sure which this is, refer to the Device Manager. Configure your serial connection with 115200 Baud, 8 bit data, no parity, 1 stop bit, and no flow control, and then click OK.

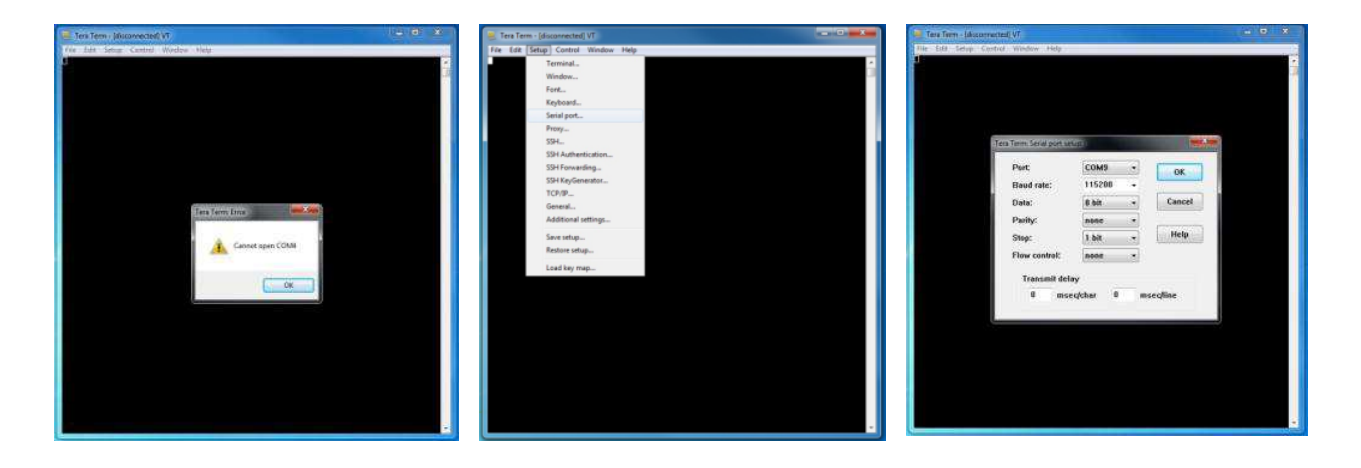

4. You should now have a live connection open to the console application running on the ZedBoard. Press enter and the console application will display the main menu from which you can perform several tasks on the HTU21D digital humidity and temperature sensor.

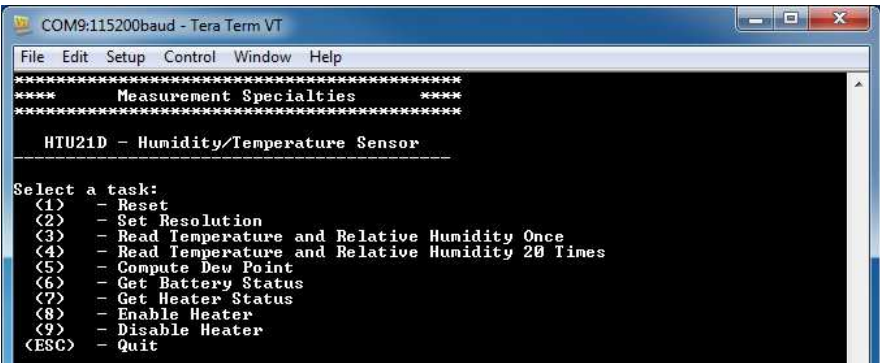

ZedBoard is a trademark.

# Running the Console Application

The console application is intended to demonstrate the required operations when using the sensor.

a. After startup, it is a good idea to reset the sensor. This puts it in a known state. Do this by selecting (1) in the console application.

Now the sensor and the software are setup and ready to use. This first step only needs to be performed at power up.

- b. The console application option (2) displays a menu that allows the user to select from the four possible resolution modes of the sensor.
- c. The console application option (3) reads both the temperature and relative humidity values and displays each of them once.
- d. The console application option (4) reads the temperature and relative humidity 20 times each at approximately two measurement pairs per second and displays them to the screen in real time.
- e. The console application option (5) computes the dew point from the last measured temperature and relative humidity values.
- f. The console application option (6) reads the HTU21D's battery status and displays it to the console.
- g. The console application option (7) reads the HTU21D's heater status and displays it to the console.
- h. The console application option (8) sends the I<sup>2</sup>C command to the HTU21D device that enables the on-chip heater.
- i. The console application option (9) sends the I<sup>2</sup>C command to the HTU21D device that disables the on-chip heater.

#### Application Code

This section is intended to provide a basic example of functionality.

```
/*
 * Copyright (c) 2009-2012 Xilinx, Inc. All rights reserved.
 *
* Xilinx, Inc.
  * XILINX IS PROVIDING THIS DESIGN, CODE, OR INFORMATION "AS IS" AS A
  * COURTESY TO YOU. BY PROVIDING THIS DESIGN, CODE, OR INFORMATION AS
 * ONE POSSIBLE IMPLEMENTATION OF THIS FEATURE, APPLICATION OR
 * STANDARD, XILINX IS MAKING NO REPRESENTATION THAT THIS IMPLEMENTATION
  * IS FREE FROM ANY CLAIMS OF INFRINGEMENT, AND YOU ARE RESPONSIBLE
  * FOR OBTAINING ANY RIGHTS YOU MAY REQUIRE FOR YOUR IMPLEMENTATION.
 * XILINX EXPRESSLY DISCLAIMS ANY WARRANTY WHATSOEVER WITH RESPECT TO
  * THE ADEQUACY OF THE IMPLEMENTATION, INCLUDING BUT NOT LIMITED TO
  * ANY WARRANTIES OR REPRESENTATIONS THAT THIS IMPLEMENTATION IS FREE
 * FROM CLAIMS OF INFRINGEMENT, IMPLIED WARRANTIES OF MERCHANTABILITY
  * AND FITNESS FOR A PARTICULAR PURPOSE.
 *
*/
/*
  * MEAS_HTU21D_Main.c: Console Application for Testing the HTU21D
 *
 * This application configures UART 16550 to baud rate 9600.
  * PS7 UART (Zynq) is not initialized by this application, since
 * bootrom/bsp configures it to baud rate 115200
 *
* ------------------------------------------------
  * | UART TYPE BAUD RATE |
 * ------------------------------------------------
  * uartns550 9600
    uartlite Configurable only in HW design
    ps7_uart 115200 (configured by bootrom/bsp)
 */
#include <stdio.h>
```
Digital Humidity and Temperature Sensor

```
#include <unistd.h>
#include "platform.h"
#include "xparameters.h"
#include "htu21d.h"
#define XPAR_AXI_IIC_JC_BASEADDR XPAR_IIC_0_BASEADDR
void htu21d_main_menu(void);
int main()
{
    char key_input;
    int i;
    htu21d_status stat;
    float temperature;
    float relative_humidity;
    float dew_point;
    htu21d_battery_status batt_stat;
    htu21d_heater_status heat_stat;
    //Initialize the UART
    init_platform();
    printf("Hello World\n");
     // Set the AXI address of the IIC core
    htu21d_init(XPAR_AXI_IIC_JC_BASEADDR);
     // Display the main menu
    htu21d_main_menu();
    // Infinite loop
    while(1){
        // Get keyboard input
        read(1, (char*)&key_input, 1);
       if(key\_input == '1'){ //If the '1' key is pressed
            // Send the reset command to the HTU21D
            printf("\n");
            printf("Resetting HTU21D...\n");
            stat = htu21d_reset();
            // Display the status returned from the reset operation
            printf("HTU21D Reset Complete with status: ");
            if(stat==htu21d_status_ok)
                printf("Ok.\n");
            if(stat==htu21d_status_i2c_transfer_error)
                printf("Transfer Error.\n");
            // Wait for another key press and then display the main menu again
            printf("\nPress any key to continue...\n");
            read(1, (char*)&key_input, 1);
            htu21d_main_menu();
       }else if(key_input == '2'){ // If the '2' key is pressed
           // Display resolution selection menu
            printf("\n");
            printf("Select a resolution:\n");
 printf(" (1) - 14-Bit Temperature and 12-Bit Relative Humidity\n");
 printf(" (2) - 12-Bit Temperature and 8-Bit Relative Humidity\n");
           printf(" (3) - 13-Bit Temperature and 10-Bit Relative Humidity\n");
           printf(" (4) - 11-Bit Temperature and 11-Bit Relative Humidity\n");
            // Get keyboard input ignoring keypresses that are not or '1' or '2' or '3' or '4'
            read(1, (char*)&key_input, 1);
            while(key_input!='1' && key_input!='2' && key_input!='3' && key_input!='4'){
                read(1, (char*)&key_input, 1);
```
Digital Humidity and Temperature Sensor

}

```
if(key\_input == '1'){ // If the '1' key is pressed
                // Set resolution to 12-bit RH and 14-bit Temp
                stat = htu21d_set_resolution(htu21d_resolution_t_14b_rh_12b);
                printf("\nSetting HTU21D Resolution to 14-bit Temperature and 12-bit Relative Humidity\n");
            }else if(key_input == '2'){ // If the '2' key is pressed
               // Set resolution to 8-bit RH and 12-bit Temp
               stat = htu21d set resolution(htu21d resolution t 12b rh 8b);
                printf("\nSetting HTU21D Resolution to 12-bit Temperature and 8-bit Relative Humidity\n");
            }else if(key_input == '3'){ // If the '3' key is pressed
                // Set resolution to 10-bit RH and 13-bit Temp
                stat = htu21d_set_resolution(htu21d_resolution_t_13b_rh_10b);
                printf("\nSetting HTU21D Resolution to 13-bit Temperature and 10-bit Relative Humidity\n");
            }else if(key_input == '4'){ // If the '4' key is pressed
                // Set resolution to 11-bit RH and 11-bit Temp
                stat = htu21d_set_resolution(htu21d_resolution_t_11b_rh_11b);
                printf("\nSetting HTU21D Resolution to 11-bit Temperature and 11-bit Relative Humidity\n");
            }
            // Display the status returned from the set resolution operation
            printf("HTU21D Set Resolution Complete with status: ");
            if(stat==htu21d_status_ok)
                printf("Ok.\n");
            if(stat==htu21d_status_i2c_transfer_error)
                printf("Transfer Error.\n");
            // Wait for another key press and then display the main menu again
            printf("\nPress any key to continue...\n");
            read(1, (char*)&key_input, 1);
            htu21d_main_menu();
        }else if(key_input == '3'){ // If the '3' key is pressed
           // Read Temperature and Relative Humidity once
            printf("\n");
            printf("Reading Temperature and Relative Humidity...\n");
            stat = htu21d_read_temperature_and_relative_humidity(&temperature, &relative_humidity);
            // Display the status returned from the read_temperature and relative humidity
            // operation and display the temperature and relative humidity if successful
            printf("Temperature and Relative Humidity Read Complete with status: ");
            if(stat==htu21d_status_ok){
                printf("Ok.\n");
               printf("Temperature : %5.2f%cC, \tRelative Humidity : %4.1f%%", temperature, 248, relative humidity);
            }else if(stat==htu21d_status_i2c_transfer_error){
               printf("Transfer Error.");
            }else if(stat==htu21d_status_crc_error){
                      printf("CRC Error.");
}<br>}<br>}
            printf("\n");
            // Wait for another key press and then display the main menu again
            printf("\nPress any key to continue...\n");
            read(1, (char*)&key_input, 1);
           htu21d main menu();
       }else if(key_input == '4'){ \qquad // If the '4' key is pressed
            // Read 20 temperature and relative humidity values at ~2 per second
            printf("\n");
            printf("Reading 20 Temperature and Relative Humidity Values...\n");
            for(i=0;i<20;i++){
               stat = htu21d read temperature and relative humidity(&temperature, &relative humidity);
                printf("%2d: ",i+1);
                if(stat==htu21d_status_ok){
                    printf("%5.2f%cC, \t%4.1f%%",temperature,248,relative_humidity);
                }else if(stat==htu21d_status_i2c_transfer_error){
                    printf("Transfer Error.");
                }else if(stat==htu21d_status_crc_error){
```
Digital Humidity and Temperature Sensor

```
 printf("CRC Error.");
 }
                printf("\n");
                usleep( (500-HTU21D_14B_CONV_DELAY_MS)*1000 );
            }
            // Wait for another key press and then display the main menu again
            printf("\nPress any key to continue...\n");
            read(1, (char*)&key_input, 1);
            htu21d_main_menu();
       }else if(key_input == '5'){ //If the '5' key is pressed
            // Compute Dew Point from last read Temperature and Relative Humidity values
            printf("\n");
            printf("Computing Dew Point from last read Temperature and Relative Humidity values...\n");
            dew_point = htu21d_compute_dew_point(temperature, relative_humidity);
            printf("Dew Point : %5.2f%cC",dew_point,248);
            // Wait for another key press and then display the main menu again
            printf("\nPress any key to continue...\n");
            read(1, (char*)&key_input, 1);
           htu21d main menu();
       }else if(key_input == '6'){ //If the '6' key is pressed
            // Get Battery Status
            printf("\n");
            printf("Getting Battery Status...\n");
            stat = htu21d_get_battery_status(&batt_stat);
            // Display the status returned from the battery status check operation
            printf("Get Battery Status Check Complete with status: ");
            if(stat==htu21d_status_ok)
                printf("Ok.\n");
                     printf("Battery ");
                     if(batt_stat == htu21d_battery_ok){
                                printf("Ok.\n");
                     }else{
                                printf("Low.\n");
 }
            if(stat==htu21d_status_i2c_transfer_error)
                printf("Transfer Error.\n");
            // Wait for another key press and then display the main menu again
            printf("\nPress any key to continue...\n");
            read(1, (char*)&key_input, 1);
            htu21d_main_menu();
       }else if(key_input == '7'){ //If the '7' key is pressed
            // Get Heater Status
            printf("\n");
            printf("Getting Heater Status...\n");
            stat = htu21d_get_heater_status(&heat_stat);
            // Display the status returned from the heater status check operation
            printf("Get Heater Status Check Complete with status: ");
            if(stat==htu21d_status_ok){
                printf("Ok.\n");
                     printf("Heater ");
                     if(heat_stat == htu21d_heater_on){
                                printf("On.\n");
                     }else{
                                printf("Off.\n");
 }
            }else if(stat==htu21d_status_i2c_transfer_error)
                printf("Transfer Error.\n");
```
// Wait for another key press and then display the main menu again

Digital Humidity and Temperature Sensor

```
 printf("\nPress any key to continue...\n");
            read(1, (char*)&key_input, 1);
            htu21d_main_menu();
       }else if(key_input == '8'){ //If the '8' key is pressed
             // Enable heater
            printf("\n");
            printf("Enabling Heater...\n");
            stat = htu21d_enable_heater();
            // Display the status returned from the enable heater operation
            printf("Enable Heater Operation Complete with status: ");
            if(stat==htu21d_status_ok)
                printf("Ok.\n");
            if(stat==htu21d_status_i2c_transfer_error)
                printf("Transfer Error.\n");
            // Wait for another key press and then display the main menu again
            printf("\nPress any key to continue...\n");
            read(1, (char*)&key_input, 1);
            htu21d_main_menu();
       }else if(key_input == '9'){ //If the '9' key is pressed
             // Disable heater
            printf("\n");
            printf("Disabling Heater...\n");
            stat = htu21d_disable_heater();
            // Display the status returned from the disable heater operation
             printf("Disable Heater Operation Complete with status: ");
            if(stat==htu21d_status_ok)
                printf("Ok.\n");
            if(stat==htu21d_status_i2c_transfer_error)
                printf("Transfer Error.\n");
            // Wait for another key press and then display the main menu again
            printf("\nPress any key to continue...\n");
             read(1, (char*)&key_input, 1);
            htu21d_main_menu();
        }else if(key_input == 27){ // If the 'ESC' key is pressed
            // Print done and exit.
            printf("Done.\n");
            break;
        }else{ // If some other key is pressed
             // Redisplay the main menu
            htu21d_main_menu();
        }
    }
    return 0;
void htu21d_main_menu(void){
    //Clear the screen
    printf("\033[2J");
    //Display the main menu
    printf("*******************************************\n");
 printf("**** Measurement Specialties ****\n");
 printf("*******************************************\n");
    printf("\n");
```
}

Digital Humidity and Temperature Sensor

```
 printf(" HTU21D - Humidity/Temperature Sensor \n");
    printf("------------------------------------------\n");
    printf("\n");
    printf("Select a task:\n");
 printf(" (1) - Reset\n");
 printf(" (2) - Set Resolution\n");
    printf(" (3) - Read Temperature and Relative Humidity Once\n");
 printf(" (4) - Read Temperature and Relative Humidity 20 Times\n");
 printf(" (5) - Compute Dew Point\n");
    printf(" (6) - Get Battery Status\n");
    printf(" (7) - Get Heater Status\n");
 printf(" (8) - Enable Heater\n");
 printf(" (9) - Disable Heater\n");
    printf(" (ESC) - Quit\n");
    printf("\n");
```
**return**;

}

Permission is hereby granted, free of charge, to any person obtaining a copy of this software and associated documentation files (the "Software"), to deal in the Software without restriction, including without limitation the rights to use, copy, modify, merge, publish, distribute, sublicense, and/or sell copies of the Software, and to permit persons to<br>whom the Software is furnished to do s portions of the Software.

THE SOFTWARE IS PROVIDED "AS IS", WITHOUT WARRANTY OF ANY KIND, EXPRESS OR IMPLIED, INCLUDING BUT NOT LIMITED TO THE WARRANTIES OF MERCHANTABILITY, FITNESS FOR A PARTICULAR PURPOSE AND NONINFRINGEMENT. IN NO EVENT SHALL THE AUTHORS OR COPYRIGHT HOLDERS BE<br>LIABLE FOR ANY CLAIM, DAMAGES OR OTHER LIABILITY, WHETHER IN AN ACTION OF CONTRACT, TORT OR OTHER

#### **te.com/sensorsolutions**

MEAS, TE Connectivity and TE connectivity (logo) are trademarks. All other logos, products and/or company names referred to herein might be trademarks of their respective owners.

Digilent Pmod™ is a trademark of Digilent Inc. MicroZed and ZedBoard are trademarks

The information given herein, including drawings, illustrations and schematics which are intended for illustration purposes<br>only, is believed to be reliable. However, TE Connectivity makes no warranties as to its accuracy disclaims any liability in connection with its use. TE Connectivity's obligations shall only be as set forth in TE Connectivity's Standard Terms and Conditions of Sale for this product and in no case will TE Connectivity be liable for any incidental, indirect or consequential damages arising out of the sale, resale, use or misuse of the product. Users of TE Connectivity products should make their own evaluation to determine the suitability of each such product for the specific application.

© 2016 TE Connectivity Ltd. family of companies All Rights Reserved.

#### PRODUCT SHEET

MEAS France SAS, a TE Connectivity company. Impasse Jeanne Benozzi CS 83 163 31027 Toulouse Cedex 3, FRANCE Tel:+33 (0) 5 820 822 02 Fax: +33 (0) 5 820 821 51 [customercare.tlse@te.com](mailto:customercare.tlse@te.com)